# **Esteem Quick Reference Guide to your Personal Programmer**

#### **Button Quick Reference**

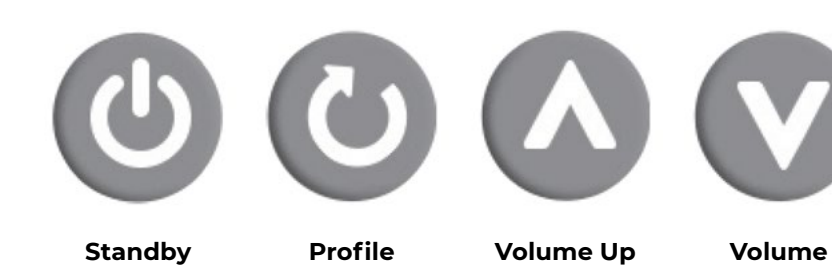

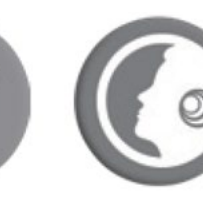

**Down**

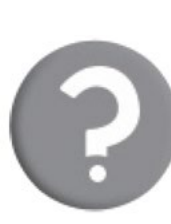

**Selecting a Profile or Turning ON your Esteem®**

- 1. Turn on your Personal Programmer by pressing the "Standby" button until your Personal Programmer illuminates.
- 2. Select your desired prole by pressing the "Prole" button.
- 3. Hold your Personal Programmer over your Esteem® and push the "Transmit" button. \*

### **Changing the Volume**

- 1. Turn on your Personal Programmer by pressing the "Standby" button until your Personal Programmer illuminates.
- 2. Select your desired volume by pressing either the volume up or down button.
- 3. Hold your Personal Programmer over your Esteem® and push the "Transmit" button. \*

## **Querying Your Current Esteem® Settings (e.g. after changing the programmer's AAA batteries)**

**Transmit Query**

- 1. Turn on your Personal Programmer by pressing the "Standby" button until your Personal Programmer illuminates.
- 2. Press the "Query" button.
- 3. With the "Query" LED illuminated, hold your Personal Programmer over your Esteem® and push the "Transmit" button.
- 4. Check Prole LED and Volume Setting Display. If the Prole LED and Volume setting are displayed, the Esteem® Query was successful. \*
- 5. If the corresponding LED is blinking, communication was not successful; repeat previous steps. \*

#### **Envoy Medical Corporation**

4875 White Bear Parkway White Bear Lake, Minnesota 55110 United States of America 877-900-EARS (3277) [www.envoymedical.com](http://www.envoymedical.com)

© Envoy Medical Corporation or its affiliates.

All rights reserved.

Esteem and Envoy Medical are trademarks of Envoy Medical Corporation.

006203-001 Rev 03

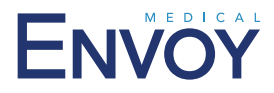